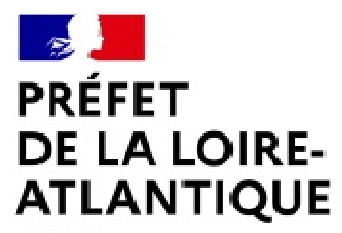

Liberté Egalité Fraternité

# **Nommer un fichier informatique et son dossier**

#### **Archives départementales**

# **Présentation**

La nature et le contenu d'un fichier informatique\*<sup>1</sup> se comprennent par la lecture de son nom et, de ce fait, par la précision de son intitulé. Cette clarté devrait dispenser d'ouvrir le fichier informatique pour savoir de quoi il s'agit, ce qui n'est souvent pas le cas, chaque utilisateur ayant ses propres habitudes de nommage, elles-mêmes variables.

Le nommage d'un fichier informatique ou de son dossier\* auquel il est rattaché a donc pour but :

- o d'identifier son contenu sans avoir à l'ouvrir ;
- o de le retrouver facilement ;
- o de l'agencer de façon logique avec les autres fichiers informatiques relevant du même dossier, lui-même rattaché à un répertoire ;
- o de l'échanger facilement avec ses collègues ;
- o de l'archiver à terme.

L'élaboration et l'observation rigoureuse de règles communes de nommage\* facilitent l'accès, le partage, l'archivage et la pérennisation de l'information. Elles doivent être définies et validées collectivement – dans le cadre d'un projet de nommage des fichiers informatiques par exemple – pour que tous les utilisateurs s'approprient les mêmes pratiques de travail.

# **Règles essentielles**

Les sept règles de nommage d'un fichier informatique présentées ci-dessous peuvent servir de base pour fixer une norme interne :

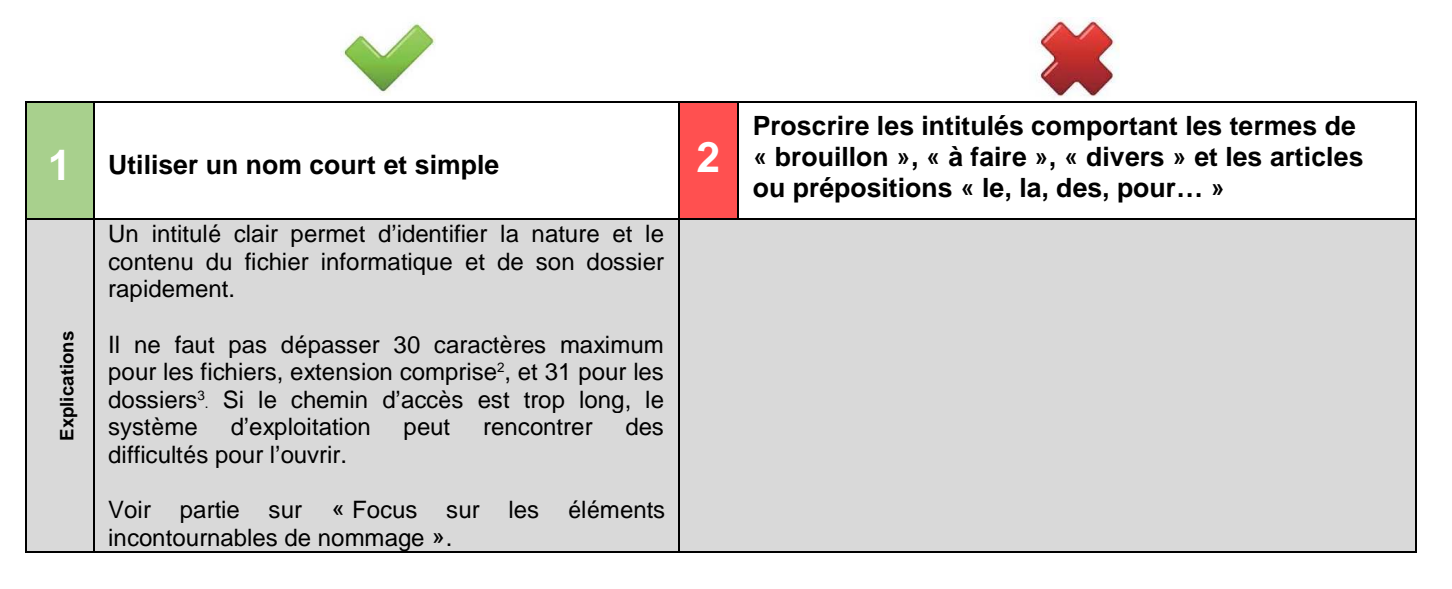

 $\overline{a}$ 1 Tous les termes comprenant un astérisque (\*) sont définis dans la fiche Découvrir les archives électroniques.

<sup>&</sup>lt;sup>2</sup> En informatique, une extension de nom de fichier est un suffixe fait pour identifier le format du fichier. Exemple : l'extension .jpeg concerne un fichier image. L'extension doit toujours être conservée dans le nommage du fichier.

<sup>3</sup> Norme **ISO 9660** – Écriture des noms de fichiers et répertoires informatiques.

Nommer un fichier informatique et son dossier, 202011 **Page 1** sur 4

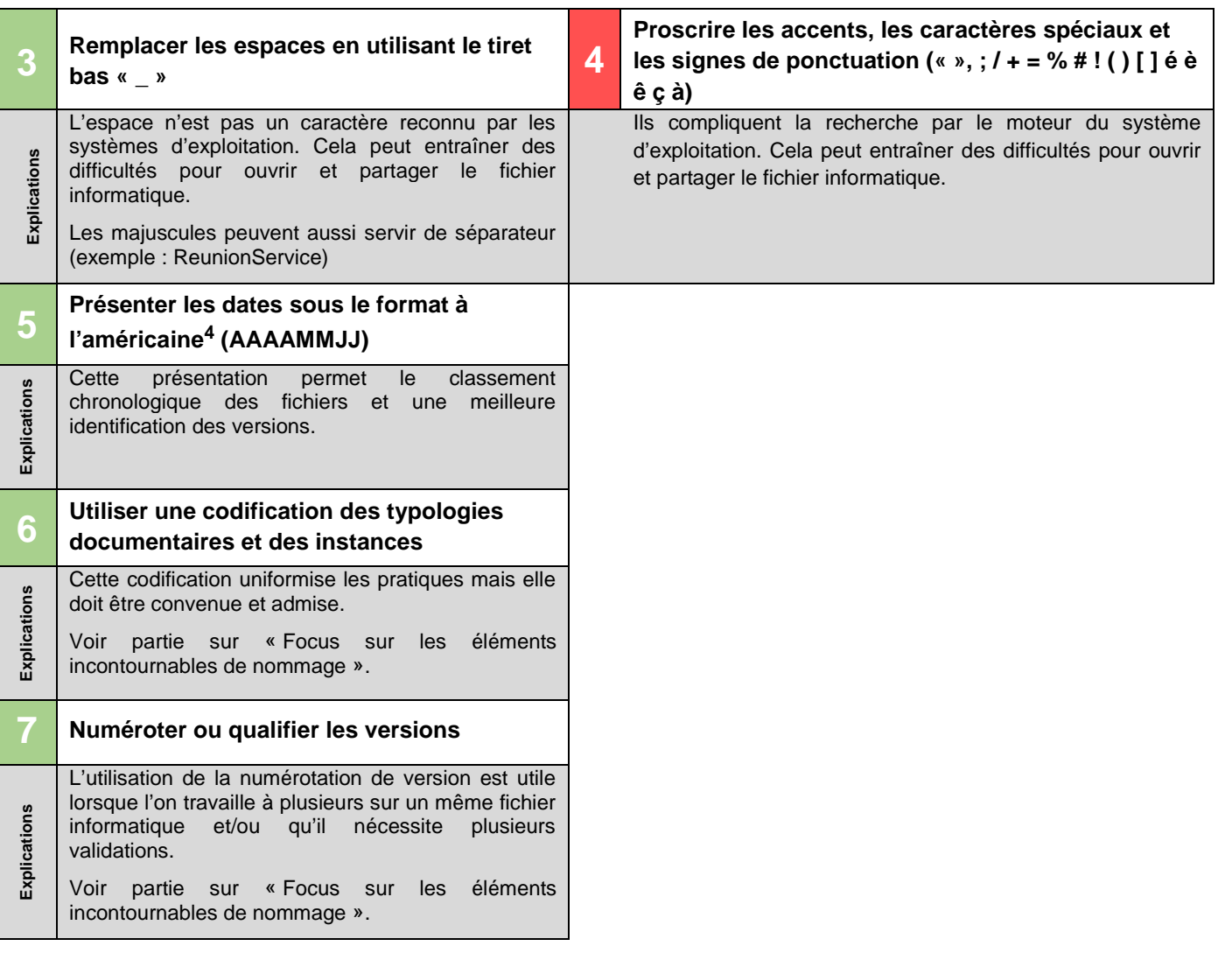

# **Focus sur les éléments incontournables de nommage**

L'ordre des éléments prédétermine le classement des fichiers informatiques dans leur dossier. Le plus important est que chaque utilisateur respecte les mêmes règles de nommage.

Consulter la fiche **Organiser une arborescence informatique**.

Deux modes de classement peuvent être choisis :

- o **classement thématique** :
	- par thème (thème\_type\_date\_version.extension) exemples : reunion\_pole\_CR\_20180312\_V1.pdf ou Reunion\_Pole\_CR\_20180312\_V1.pdf ou ReunionPole\_CR\_20180312\_V1.pdf

## **Analyse du nommage**

Ce fichier bureautique Portable Document Format (.pdf) est la première version validée (V1) du compte rendu (CR) de la réunion de pôle du 12 mars 2018.

 par typologie de fichier (type\_sujet\_date\_version.extension) exemples : BC\_Entreprise1\_20180312\_VS.pdf

## **Analyse du nommage**

Ce fichier bureautique .pdf est la version signée (VS) du bon de commande (BC) de l'entreprise 1 daté du 12 mars 2018.

 $\overline{a}$ 

<sup>4</sup> Norme **ISO 8601** – Représentation numérique de la date et de l'heure.

#### o **classement chronologique** :

- date\_sujet\_version.extension
	- exemples : 20180312\_Form\_archivage\_VV.odp ou 20180312\_FormArchivage\_VV.odp

#### **Analyse du nommage**

Ce fichier bureautique impress (outil de composition de diaporamas) est la version validée (VV) du diaporama pour la formation archivage du 12 mars 2018. La typologie du fichier est contenue dans l'extension : diaporama.

Les fichiers informatiques et leur dossier doivent être nommés de manière intelligible, contextualisée, selon des règles de nommage retenues et validées par l'organisme :

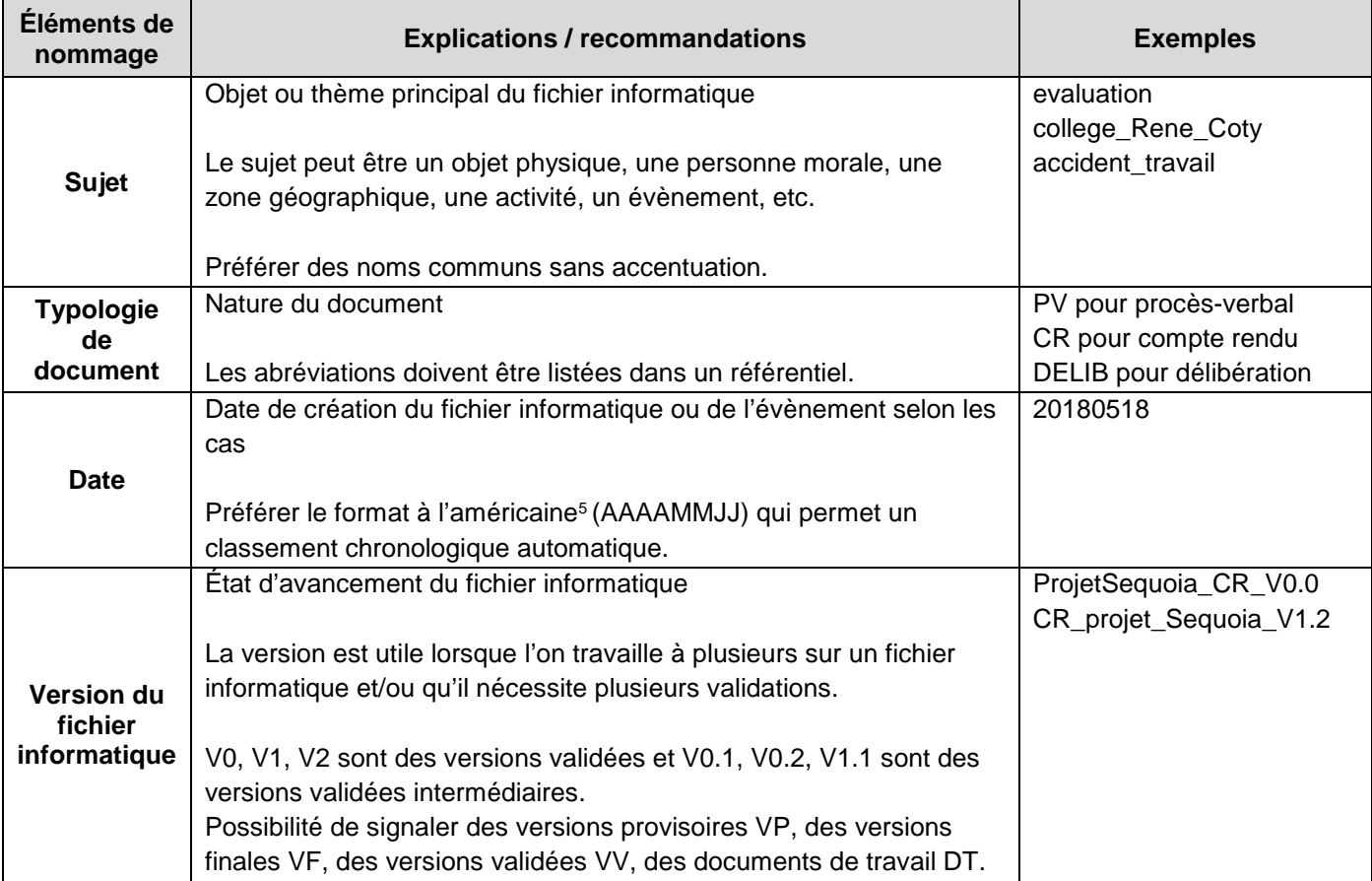

# **Renseigner les métadonnées**

Les métadonnées\* sont les propriétés du fichier informatique dès le moment de sa création ; c'est en quelque sorte sa « fiche d'identité ».

Renseigner les métadonnées facilite la gestion, le partage, la compréhension des fichiers informatiques et leur archivage. Elles améliorent également les résultats dans le moteur de recherche de l'explorateur Windows ou dans celui d'une gestion électronique des documents\* (GED).

On distingue deux types de métadonnées :

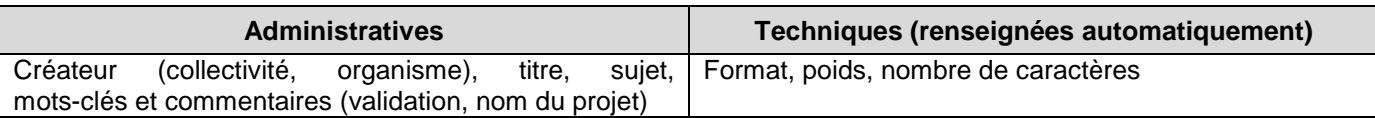

 $\overline{a}$ 

<sup>5</sup> Norme **ISO 8601** – Représentation numérique de la date et de l'heure.

Nommer un fichier informatique et son dossier, 202011 **Page 1 and August 202011** Page 3 sur 4

Pour les fichiers bureautiques déjà créés, il faut suivre la procédure suivante :

- o cliquer droit sur le fichier > cliquer sur Propriétés, onglet Détails ;
- o renseigner les informations de contenu : titre, objet, description, mots clés ;
- o renseigner les informations de propriétés intellectuelles ou les modifier : auteur/créateur.

Il est aussi préconisé d'harmoniser les métadonnées en créant une liste de catégories (procédure, note de service…), des mots-clés ou balises.

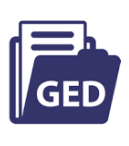

Dans le cadre d'une gestion électronique des documents (GED) certaines règles de nommage peuvent être paramétrées et des zones comme le sujet, les mots-clés peuvent être rendues obligatoires. Il est important de prévoir ses paramétrages en amont de l'acquisition d'une GED.

Consulter la fiche **Gestion électronique des documents (GED).** 

# **Au quotidien**

Il appartient à chacun de :

- o nommer les fichiers informatiques dès leur création et/ou leur réception pour les mettre en adéquation avec les règles internes ;
- o renommer les documents numérisés ; ils sont généralement nommés par une suite de chiffres, souvent une date suivie de l'extension du fichier informatique ;
- o indiquer le chemin d'accès du fichier informatique par courriel, plutôt que le joindre, pour faciliter le travail collectif sur un seul et même document (en utilisant le mode commentaire et suivi de modifications) ;
- o insérer des informations en en-tête et pied de page du fichier informatique comme le nom de l'auteur, le nombre de page, la date de création, la version et le chemin d'accès, cela facilitera son identification en cas d'édition papier.

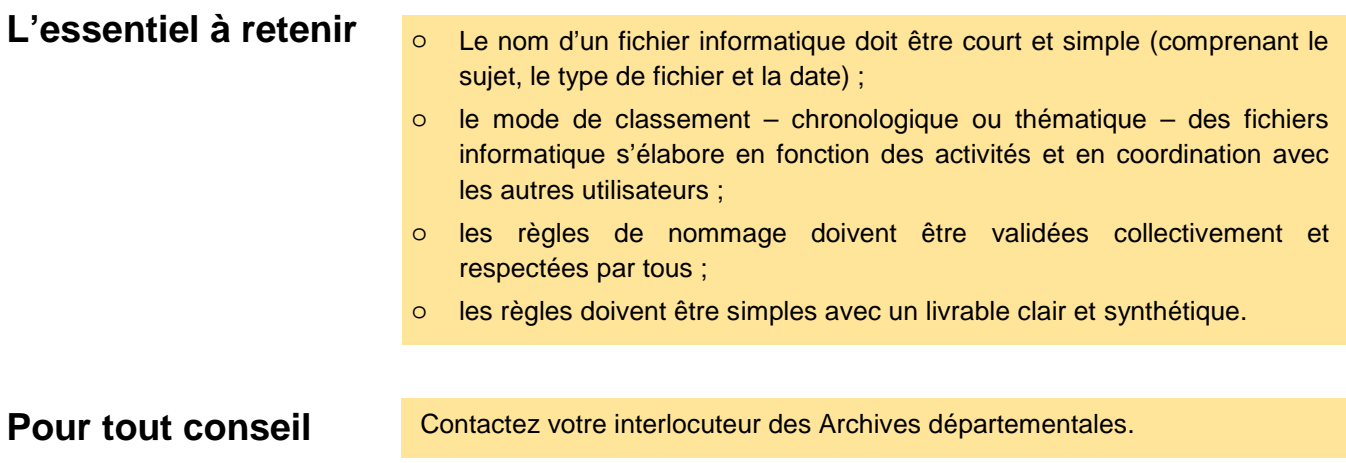